## **Tips on How to Upgrade to OS 5.4.0**

*for the TI-84 Plus CE Calculator, TI Connect™ CE, and TI-Smartview™ CE Software Need help? Call 1-800 TI-CARES and they can walk you through it.*

Check the OS by choosing **1:About** from the MEM menu. Press  $\boxed{\text{and}}$  [MEM] (above  $\boxed{\pm}$  key), The latest CE OS version released is v5.4.0. Go t[o education.ti.com/84ceupdate](https://education.ti.com/en/software/update/84-ce-software-update) to get the latest release, which will guide you through how to update using the CE Bundle and TI Connect CE (free). Each release will contain an OS update and possibly several App updates.

TI-84 Plus CE<br>5.4.0.0034<br>PROD #:13-07-05-2200 ID: 13000-01B20 Help:education.ti.com<br>(C)1990-2019<br>TEXAS INSTRUMENTS

**IORMAL FLOAT AUTO REAL RADIAN MP** 

Please save off all favorite CE files to your computer using TI Connect CE prior to updates.

Use the CE Bundle! It will check the OS and all Apps so everything is up to date. The CE Bundle will also update Image Vars back to the original 5 pre-loaded images.

While you can send an OS and any App unit to unit, all versions must all be the latest for the particular OS for the particular App for Apps to launch. App version numbers may not match the latest OS version if the particular App was not updated during the latest release. Great news! The CE Bundle and TI Connect CE take care of all the checking so you do not have to check!

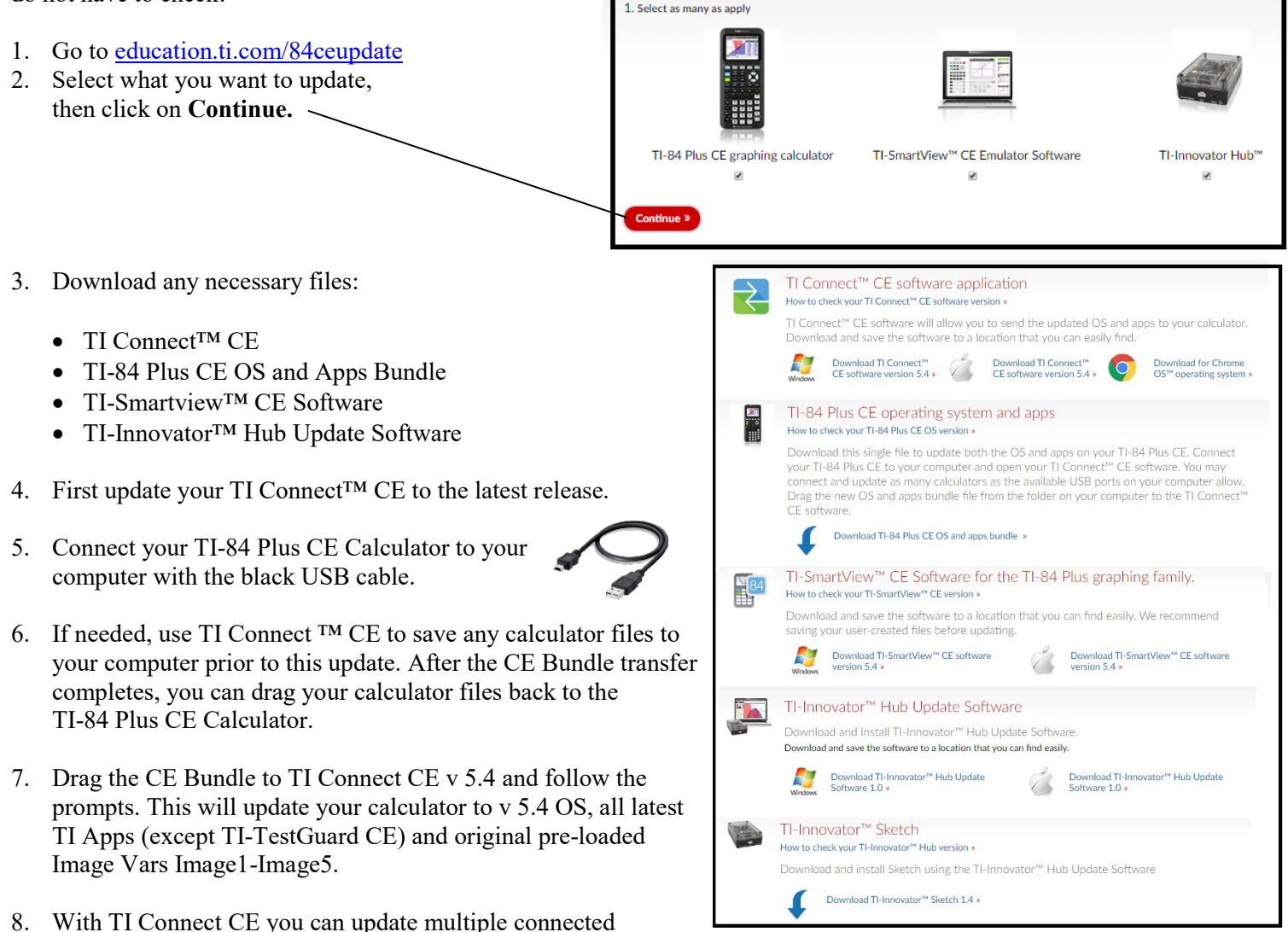

9. Next update your TI-SmartView CE v 5.4, which will automatically make sure your CE emulator is OS 5.4 and all TI Apps on the emulator are their latest version. (The CE Bundle is only for the TI-84 Plus CE calculator.)

TI-84 Plus CEs at once with a powered USB hub connected

to your computer if needed.